## PORAVNAVANJE TEKSTA POSTOJE ČETIRI VRSTE PORAVNANJA TEKSTA U ODLOMKU :

- **LIJEVO** poravnanje uz lijevu marginu dokumenta
- **CENTRIRANO (SREDINA) poravnanje prema sredini između dviju margina dokumenta**
- **DESNO** poravnanje uz desnu marginu dokumenta
- **OBOSTRANO (PORAVNANJE)** tekst je poravnat uz lijevu i desnu marginu dokumenta.

 $t_{ekst}$ 

*Poravnanje preko alatne trake* **– O d l o m a k -** vrši se tako da se klikne na gumb za određenu vrstu poravnanja (gumb mora biti osvijetljen i utisnutu traku). Poravnanje će se primijeniti na odlomak u kojem se nalazi kursor ili na označeni dio teksta (više odlomaka ili čitav dokument).

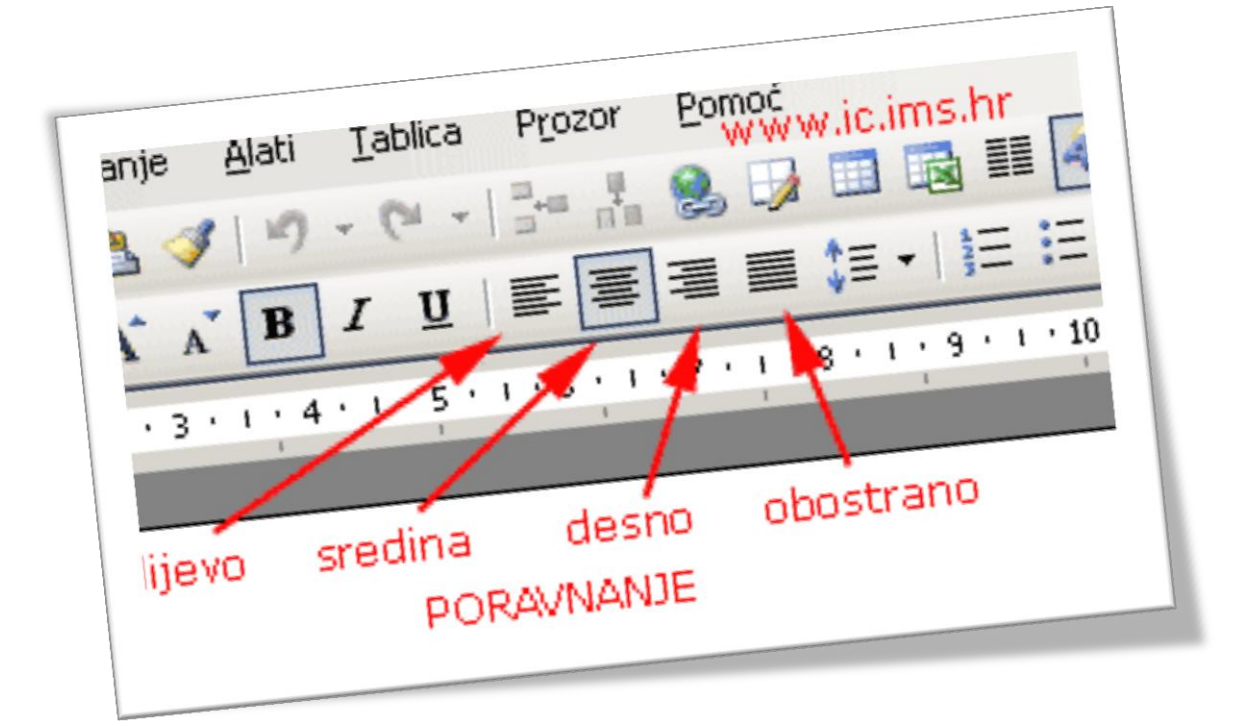